KIU ポータルアプリについて

KIU ポータル (UNIVERSAL PASSPORT)のアプリ版が使用できます。 ①App Store や Google Play でアプリをダウンロードし、インストールしてください。

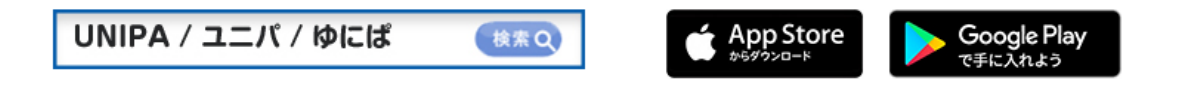

ダウンロードすると、以下のようなアイコンが表示されます。

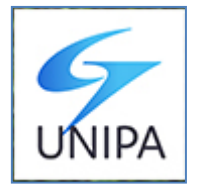

②アプリを開く(アイコンをタップする)と以下のような画面が表示されます。 「https://」に続けて「u-pass.kiu.ac.jp/uprx/」を入力してください。

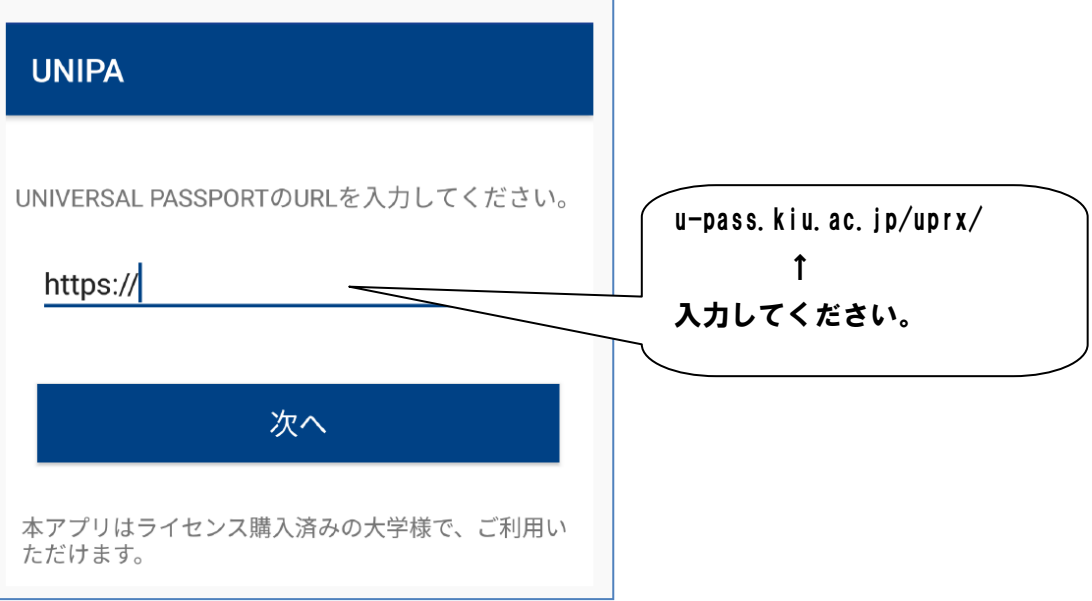

③ログイン画面が表示されますので、KIU ポータルの ID とパスワードを入力して、 ログインをタップしてください。

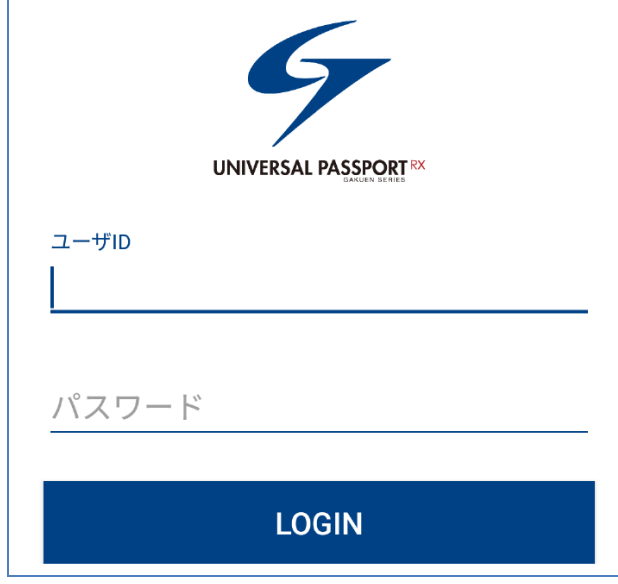

④ログインに成功すると、時間割の画面が表示されます。これで使用可能です。

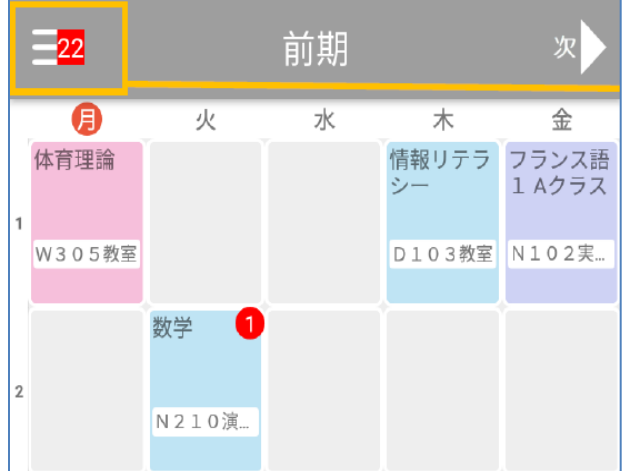